# User Manual – How to export courses/rotations

# TARGET AUDIENCE: ADMINISTRATORS

Updated August 24, 2023

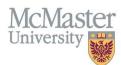

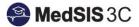

## **Exporting Courses/Rotations**

To export courses/rotations, you must access the Learner Schedule. Click on the menu item called Course/Rotation Schedule. Then click on Learner Schedule.

| Course/Rotation  |           |  |
|------------------|-----------|--|
| Schedule         |           |  |
|                  |           |  |
|                  | Schedules |  |
| Search:          |           |  |
| Name             |           |  |
| Learner Schedule |           |  |

**Step 1**: Use the "Learners" and "Rotations" filters to refine which courses/rotations are appearing in the schedule.

| < Learne | r Schedule     |
|----------|----------------|
| Learne   | rs: <u>All</u> |
| Rotation | ns: <u>All</u> |

**Step 2:** Click on the 3 dots located on the right-hand side of the yellow filter panel and select either:

- 1. Export
- 2. Export Details.

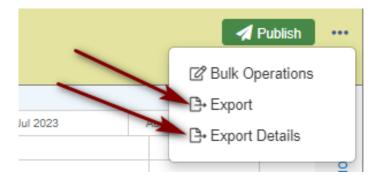

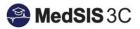

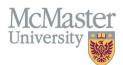

#### Export vs. Export Details:

1. Export – creates a rotation schedule within excel.

| Learner Schedule |            |       | Date : 26 May 202                       |                                                                                  | 23                             |                                          |                                                    |                              |                                |                                |                               |  |  |
|------------------|------------|-------|-----------------------------------------|----------------------------------------------------------------------------------|--------------------------------|------------------------------------------|----------------------------------------------------|------------------------------|--------------------------------|--------------------------------|-------------------------------|--|--|
| Learner          | Program    | Level | Blocks                                  | 27-Sep-2022 - 24<br>Oct-2022                                                     | 4 25-Oct-2022 - 21<br>Nov-2022 | - 22-Nov-2022 -<br>19-Dec-2022           | 20-Dec-2022 - 16<br>Jan-2023                       | 17-Jan-2023 - 13<br>Feb-2023 | - 14-Feb-2023 - 13<br>Mar-2023 | · 14-Mar-2023 -<br>10-Apr-2023 | 11-Apr-2023 - 08-<br>May-2023 |  |  |
|                  |            |       |                                         | HTH SCI 1006: Anatomy and Physiology                                             |                                |                                          |                                                    |                              |                                |                                |                               |  |  |
| Doe, Jane        | BHsc - MEP | Y1    | 09-01-2022 - 08-31-2023                 |                                                                                  |                                |                                          | SCI 1C06: Social J                                 | Justice and Healt            | thcare                         |                                |                               |  |  |
| 4000001          | BHSC - MEP | ¥1    | 09-01-2022 - 08-31-2023                 | NIDWIF 1F03: Research Methods/Critical<br>Appraisal                              |                                |                                          | HTH SCI 1J03: Life Sciences for Midwifery Practice |                              |                                |                                |                               |  |  |
|                  |            |       |                                         | MIDWIF 1D03: The Midwifery Profession I MIDWIF 1G03: Midwifery the Profession II |                                |                                          |                                                    |                              |                                |                                |                               |  |  |
|                  |            |       |                                         | HTH SCI 1D06: Anatomy and Physiology                                             |                                |                                          |                                                    |                              |                                |                                |                               |  |  |
| Smith, Nick      | BHsc - MEP | Y1    | 09-01-2022 - 08-31-2023                 |                                                                                  |                                |                                          | I SCI 1C06: Social J                               | lustice and Healt            | hcare                          |                                |                               |  |  |
| 4000003          | DIDC-WEP   | 1     | 05-01-2022 - 00-51-2023                 | MIDWIF 1F03: Research Methods/Critical<br>Appraisal                              |                                |                                          | HTH SCI 1J03: Life Sciences for Midwifery Practice |                              |                                |                                |                               |  |  |
|                  |            |       | MIDWIF 1D03: The Midwifery Profession I |                                                                                  |                                | MIDWIF 1G03: Midwifery the Profession II |                                                    |                              |                                |                                |                               |  |  |
|                  |            |       |                                         |                                                                                  |                                |                                          |                                                    |                              |                                |                                |                               |  |  |

#### 2. Export Details – Exports the rotation details into an excel sheet, where the data can be manipulated.

|    | С          | D     | E       | F     | G     | н         | 1       | J    | к       | L               | м        | N         | 0         | Р       |
|----|------------|-------|---------|-------|-------|-----------|---------|------|---------|-----------------|----------|-----------|-----------|---------|
|    |            |       |         |       |       |           |         |      |         |                 |          | Training  |           | Base    |
|    |            |       | Learner | Last  | First | Birth     | Student |      |         |                 | Telephon | Start     | Training  | Hospita |
| ID | Program    | Level | Туре    | Name  | Name  | Date      | Number  | CPSO | Address | Student Email   | е        | Date      | End Date  | Code    |
|    | BHsc - MEI | Y1    | Student | Doe   | Jane  | 11-Aug-20 | 4000001 |      |         | learneremail1@n |          | 01-Sep-20 | 31-Aug-20 |         |
|    | BHsc - MEI | Y1    | Student | Doe   | Jane  | 11-Aug-20 | 4000001 |      |         | learneremail1@n |          | 01-Sep-20 | 31-Aug-20 |         |
|    | BHsc - MEI | Y1    | Student | Doe   | Jane  | 11-Aug-20 | 4000001 |      |         | learneremail1@n |          | 01-Sep-20 | 31-Aug-20 |         |
|    | BHsc - MEI | Y1    | Student | Doe   | Jane  | 11-Aug-20 | 4000001 |      |         | learneremail1@n |          | 01-Sep-20 | 31-Aug-20 |         |
|    | BHsc - MEI | Y1    | Student | Doe   | Jane  | 11-Aug-20 | 4000001 |      |         | learneremail1@n |          | 01-Sep-20 | 31-Aug-20 |         |
|    | BHsc - MEI | Y1    | Student | Doe   | Jane  | 11-Aug-20 | 4000001 |      |         | learneremail1@n |          | 01-Sep-20 | 31-Aug-20 |         |
|    | BHsc - MEI | Y1    | Student | Smith | Nick  | 09-Jun-19 | 4000003 |      |         | learneremail5@n |          | 01-Sep-20 | 31-Aug-20 |         |
|    | BHsc - MEI | Y1    | Student | Smith | Nick  | 09-Jun-19 | 4000003 |      |         | learneremail5@n |          | 01-Sep-20 | 31-Aug-20 |         |
|    | BHsc - MEI | Y1    | Student | Smith | Nick  | 09-Jun-19 | 4000003 |      |         | learneremail5@n |          | 01-Sep-20 | 31-Aug-20 |         |
|    | BHsc - MEI | Y1    | Student | Smith | Nick  | 09-Jun-19 | 4000003 |      |         | learneremail5@n |          | 01-Sep-20 | 31-Aug-20 |         |
|    | BHsc - MEI | Y1    | Student | Smith | Nick  | 09-Jun-19 | 4000003 |      |         | learneremail5@n |          | 01-Sep-20 | 31-Aug-20 |         |
|    | BHsc - MEI | Y1    | Student | Smith | Nick  | 09-Jun-19 | 4000003 |      |         | learneremail5@n |          | 01-Sep-20 | 31-Aug-20 |         |
|    |            |       |         |       |       |           |         |      |         |                 |          |           |           |         |

**Step 2:** The icon beside the selected action will spin, indicating the files are being generated. Please wait a few moments for the reports to be built. The more data in the report, the longer it may take. Once done, the file will open in excel.

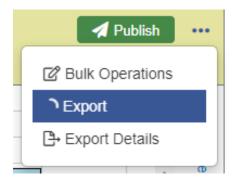

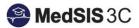

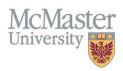

### **QUESTIONS?**

If you have any questions or difficulties with this process, please submit them through our ticketing system.

To submit a ticket, please visit medsishelp.mcmaster.ca

User Guide: How to Submit a Ticket